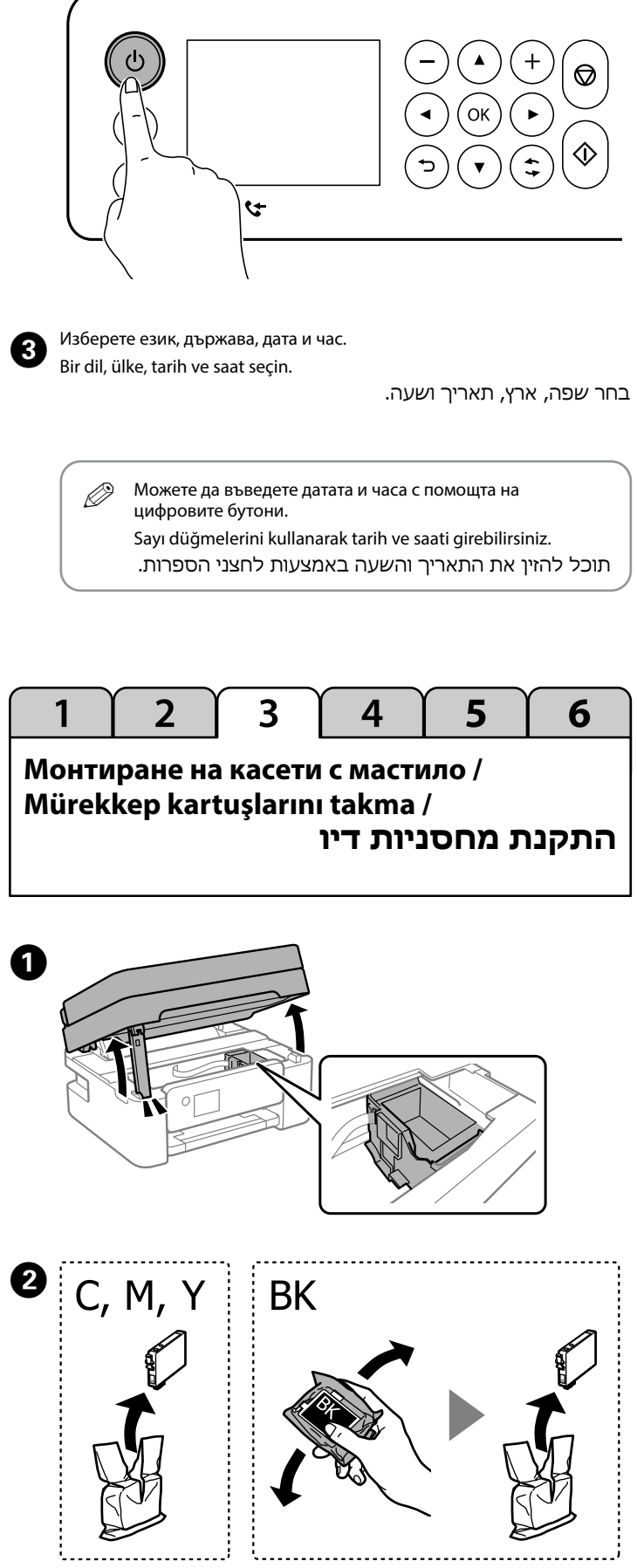

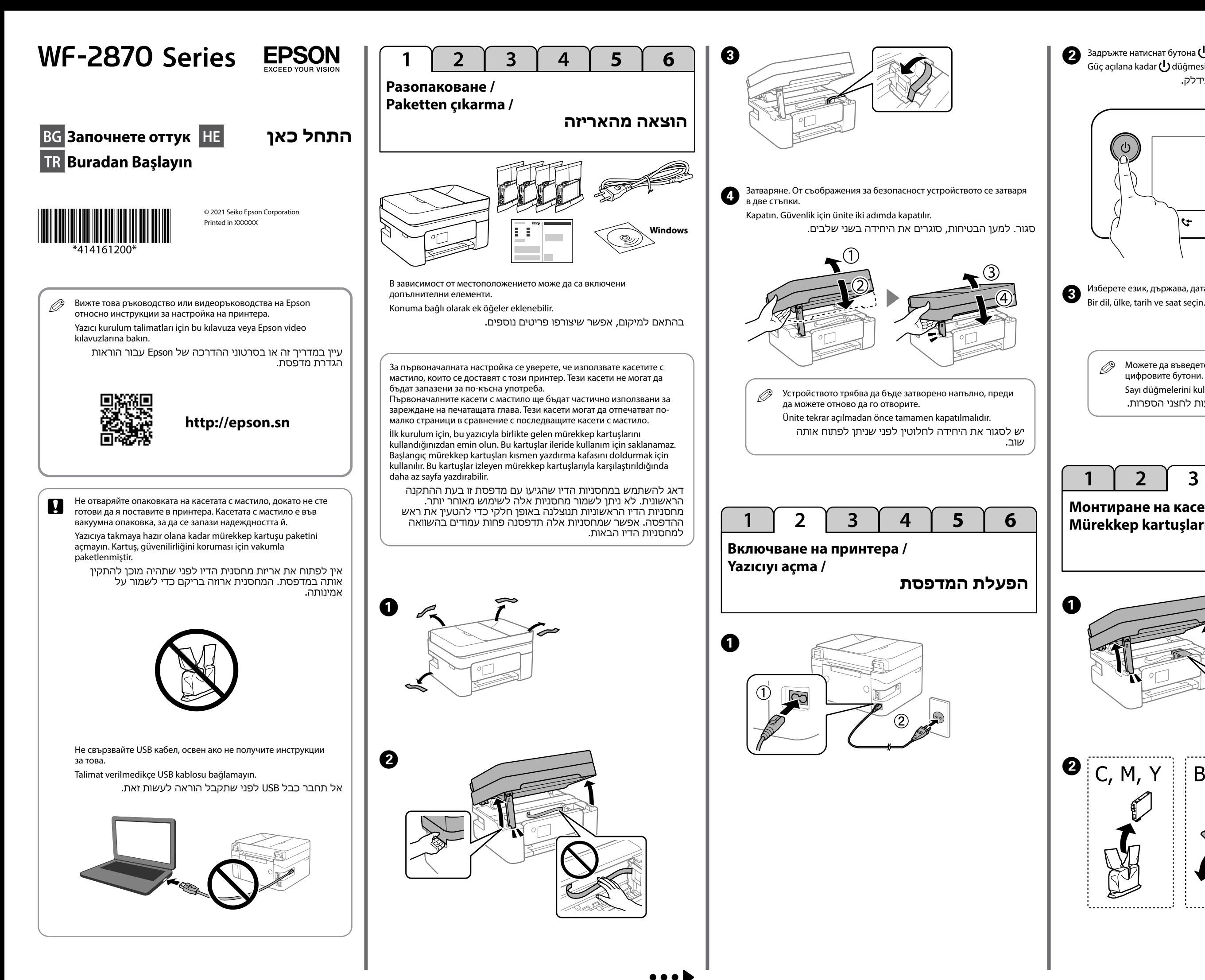

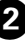

 $\bullet$  Задръжте натиснат бутона  $\bigcup$ , докато захранването се включи. Güç açılana kadar  $\bigcup$  düğmesini basılı tutun. לחץ והחזק את לחצן **ל)** עד שהמדפסת תידלק.

Следвайте инструкциите на LCD екрана. Изчакайте, докато завърши зареждането с мастило.  $\overline{6}$ 

**http://www.epson.eu/pageyield**

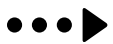

LCD ekrandaki yönergeleri izleyin. Mürekkep dolumu tamamlanana kadar bekleyin.

פעל בהתאם להוראות המוצגות במסך ה-LCD. המתן עד להשלמת טעינת הדיו.

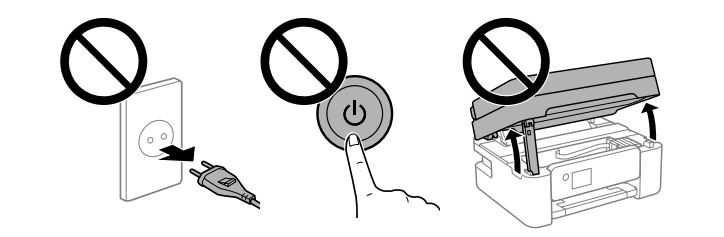

 $\overline{2}$  $\overline{3}$ 5 6  $\overline{\mathbf{4}}$ 

Ayarlamalar gerçekleştirmek için ekrandaki yönergeleri izleyin. Kağıt yükleme mesajı göründüğünde sonraki adıma gidin. פעל בהתאם להוראות המוצגות על המסך כדי לבצע התאמות. כאשר

מוצגת הודעת טעינת הנייר, עבור לשלב הבא.

**Проверка на качество на печат / Yazdırma kalitesini kontrol etme / בדיקת איכות ההדפסה**

### **Кодове на касети с мастило / Mürekkep kartuşu kodları / קודים של מחסניות דיו**

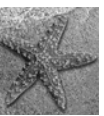

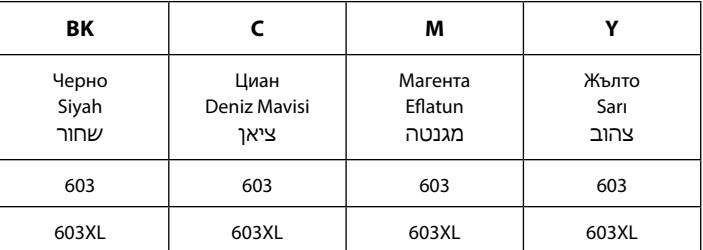

"XL" обозначава голяма касета.

Следвайте инструкциите на екрана за извършване на корекции. При извеждане на съобщението за зареждане на хартия преминете към следващата стъпка. A 

"XL" büyük kartuş olduğunu belirtir.

"XL "מציין מחסנית גדולה.

Не всички касети са налични във всички региони.

Kartuşların tümü tüm bölgelerde kullanılamayabilir.

לא כל המחסניות זמינות בכל האזורים.

За информация относно продуктивността на касетите с мастило на Epson, моля, посетете уебсайта.

Epson'un mürekkep kartuşu verimleriyle ilgili bilgi için lütfen web sitesini ziyaret edin.

למידע על תפוקותיהן של מחסניות הדיו של Epson, אנא בקרו באתר.

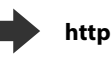

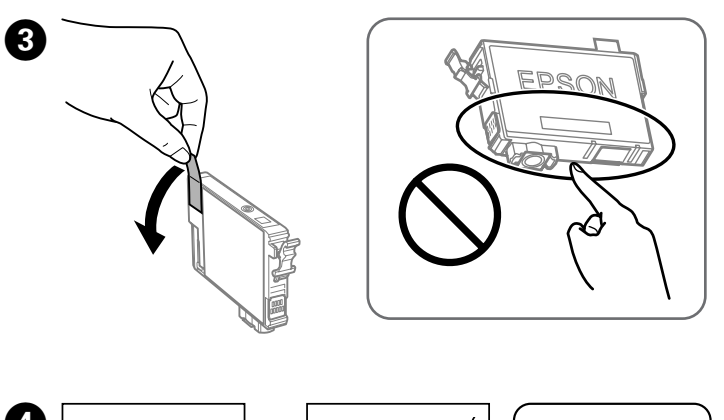

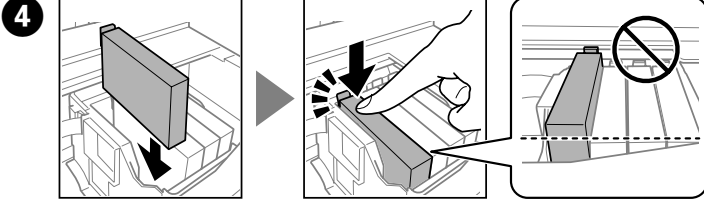

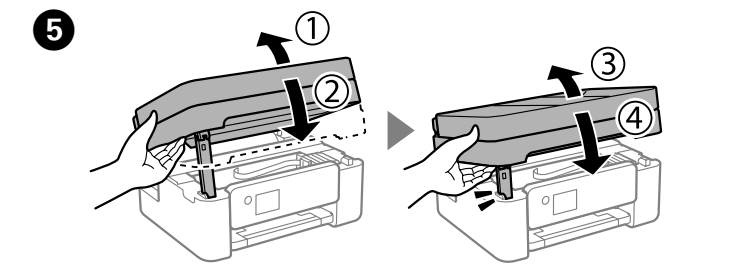

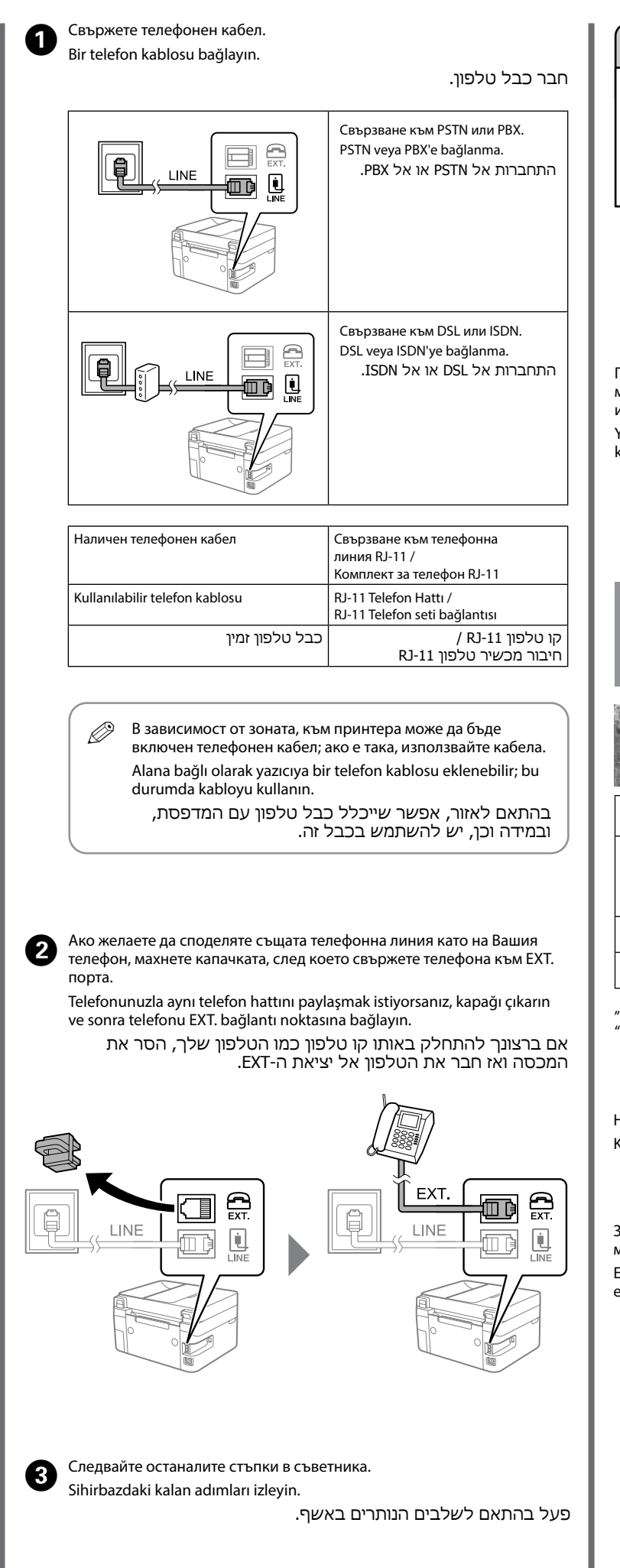

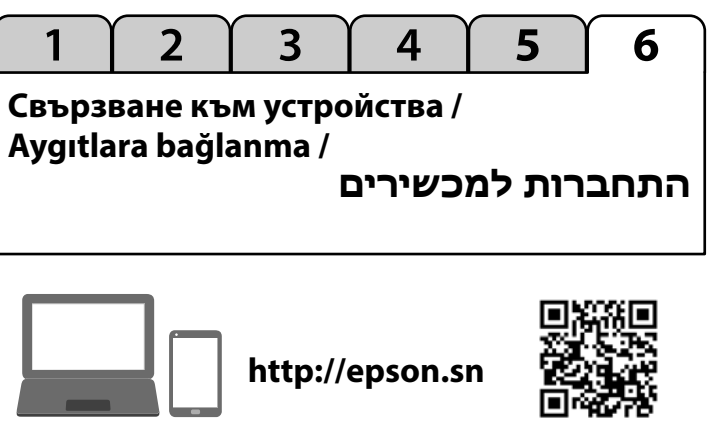

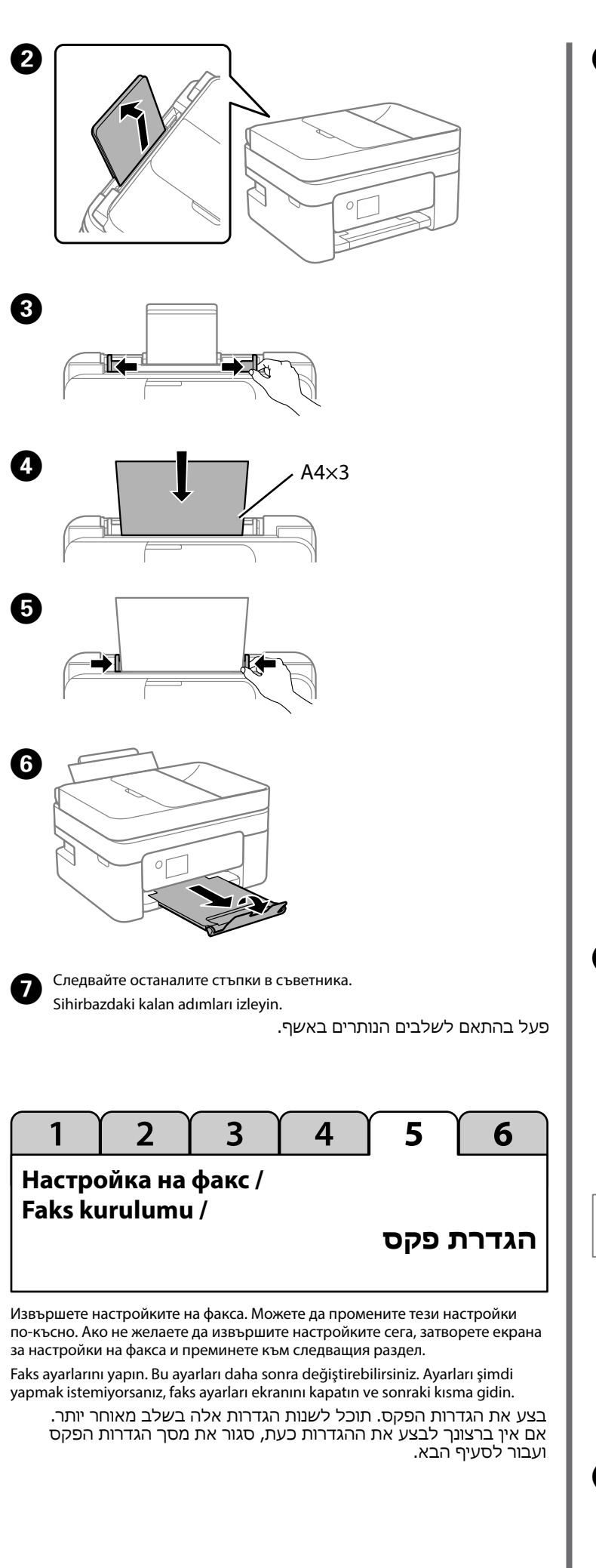

Посетете уебсайта, за да инсталирате софтуера и да конфигурирате мрежата. Потребителите на Windows могат също да инсталират софтуера и да конфигурират мрежата с помощта на предоставения компактдиск. Yazılımı yüklemek ve ağı yapılandırmak için web sitesini kullanın. Windows kullanıcıları da birlikte verilen CD ile yazılımı yükleyebilir ve ağı yapılandırabilir. בקר באתר האינטרנט כדי להתקין תוכנה ולהגדיר את תצורת הרשת. משתמשי Windows יכולים גם להתקין תוכנה ולהגדיר את תצורת הרשת באמצעות התקליטור שסופק.

> Морска звезда / Denizyıldızı / כוכב ים

**Подмяна на касетите с мастило /**

**Mürekkep kartuşlarını değiştirme / החלפת מחסניות דיו** Когато излезе подкана да смените касета с мастило, подгответе нова касета с мастило. Bir mürekkep kartuşunu değiştirmeniz istendiğinde, yeni bir mürekkep kartuşu hazırlayın. כאשר תתבקש להחליף מחסנית דיו, הכן מחסנית דיו חדשה. Q При смяна на касети с мастило, преди да бъдат изразходени, изберете **Поддръжка** > **Смяна на касета(и) с мастило**. Mürekkep kartuşlarını tükenmeden değiştirirken, **Bakım** > **Kartuş(ları) Değiştirme** öğesini seçin. בעת החלפת מחסניות דיו לפני שהן התרוקנו לחלוטין, בחר **תחזוקה** < **החלפת מחסניות דיו**.  $\bullet$  C, M, Y **BK**  $\boldsymbol{Q}$ EDGA:

**Копиране / Kopyalama / מעתיק**

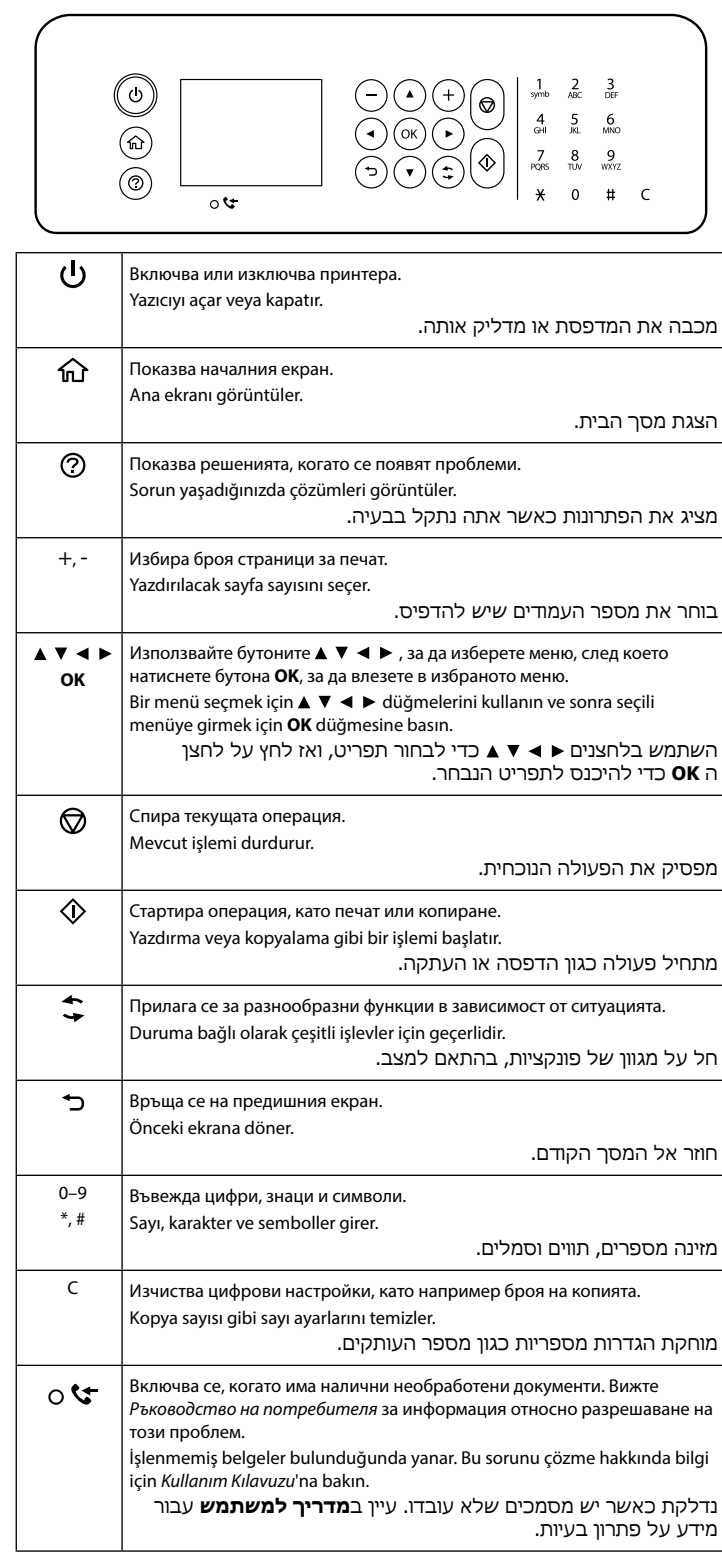

Оменете настройките, ако е необходимо. За да изберете елемент, в котона ОК. използвайте бутоните  $\blacktriangle \blacktriangledown \blacktriangleleft \blacktriangleright$ , след което натиснете бутона **OK**. Gerekirse ayarları değiştirin. Bir öğeyi seçmek için ▲ ▼ → ▶ düğmelerini kullanın ve sonra **OK** düğmesine basın. שנה הגדרות בהתאם לצורך. כדי לבחור פריט, השתמש בלחצני **О Изберете Напр. > Прекрати > Да, смени сега** и следвайте<br>И инструкциите на екрана. инструкциите на екрана. **İleri** > **Son Ver** > **Evet, şimdi değiştir** öğesini seçin ve ekrandaki yönergeleri izleyin.

На LCD екрана се появява съобщение, ако възникне грешка или има информация, която изисква вниманието Ви. Вижте *Ръководство на потребителя* за повече информация.

İncelemeniz gereken bir hata veya bilgi olursa LCD ekranda bir mesaj görüntülenir. Daha fazla ayrıntı için *Kullanım Kılavuzu*'na bakın.

אם יש שגיאה או מידע הזקוקים לתשומת ליבך, תוצג הודעה במסך ה-LCD. לפרטים נוספים, עיין ב**מדריך למשתמש**.

## **Ръководство за контролния панел / Kumanda paneli kılavuzu /**

**מדריך ללוח הבקרה**

Изберете **Копиране** от контролния панел. D Kumanda panelinde **Kopyala** öğesini seçin.

בחר **צלם** בלוח הבקרה.

ואז לחץ על לחצן **OK**.

Поставете новата касета с мастило и я натиснете здраво надолу. Yeni mürekkep kartuşunu takın ve sıkıca bastırın. הכנס את מחסנית הדיו החדשה ולחץ אותה בתקיפות כלפי מטה.

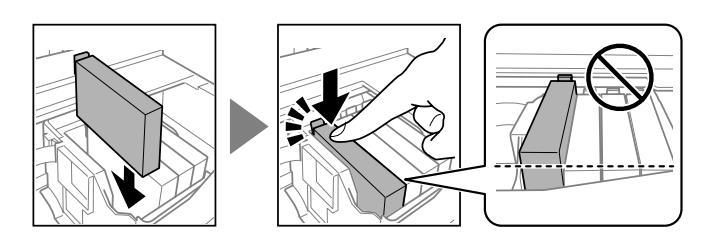

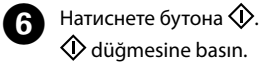

לחץ על לחצן .

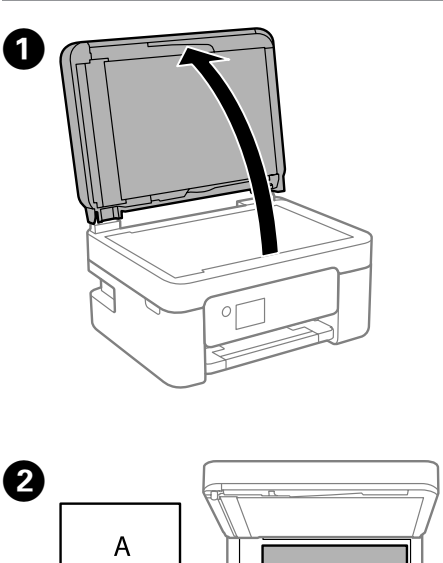

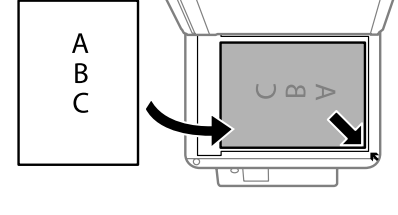

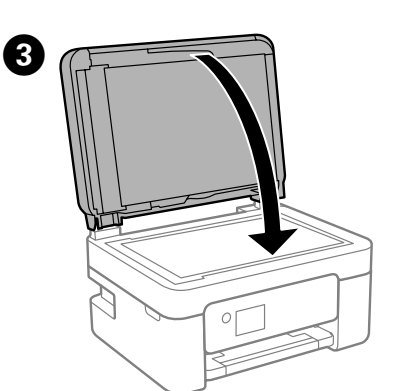

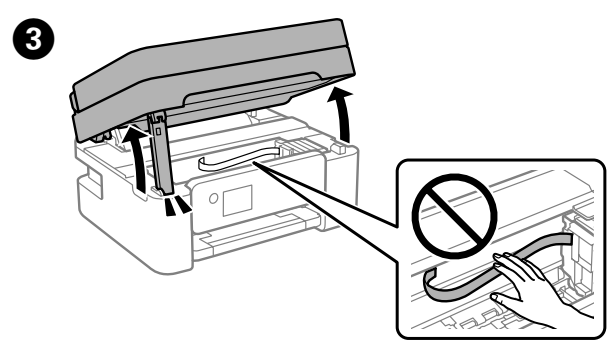

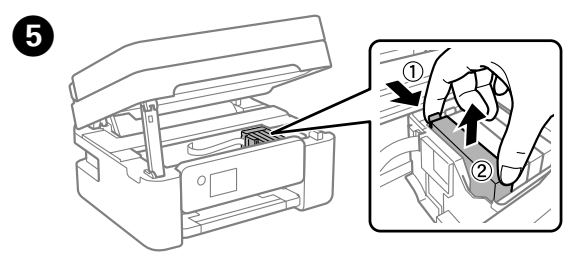

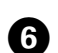

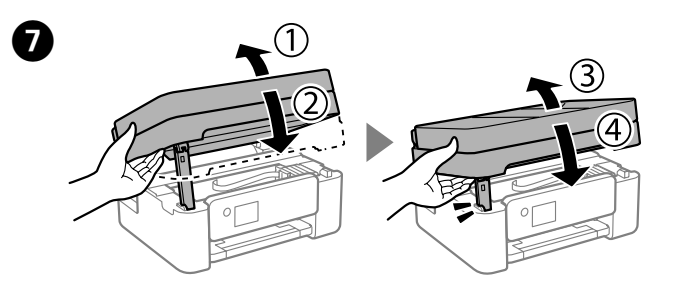

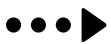

בחר **הבא** < **סגירה** < **כן, החלף עכשיו** ופעל בהתאם להוראות המוצגות על המסך.

# **Важни инструкции за безопасност / Önemli güvenlik talimatları /**

## **הוראות בטיחות חשובות**

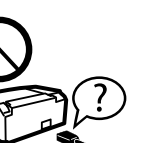

Това ръководство включва основна информация относно Вашия продукт и съвети за отстраняване на неизправности. Вижте *Ръководство на потребителя* (електронно ръководство) за подробна информация. Можете да получите най-новите версии на ръководствата от уебсайта по-долу.

Bu kılavuz, ürününüz ve sorun giderme ipuçları konularında temel bilgileri içerir. Daha fazla ayrıntı için *Kullanım Kılavuzu*'na (dijital kılavuz) bakın. Kılavuzların en son sürümlerini aşağıdaki web sitesinden edinebilirsiniz.

המדריך הזה כולל מידע בסיסי על המוצר וטיפים לפתרון בעיות. למידע נוסף, עיין ב**מדריר למשתמש** (הגרסה הדיגיטלית), ניתו למצוא את הגרסאות העדכניות של המדריכים באתר הבא.

За страни извън Европа / Avrupa dışı için / מחוץ לאירופה

За Европа / Avrupa için / עבור אירופה

#### **http://support.epson.net/**

 **http://www.epson.eu/support**

## **Помощ за качество на печат / Yazdırma kalitesi yardımı / עזרה הקשורה לאיכות ההדפסה**

## **Изчистване на заседнала хартия / Kağıt sıkışmasını giderme / הוצאת נייר תקוע**

Ако виждате липсващи сегменти или прекъснати редове в разпечатките си, отпечатайте модел за проверка на дюзите, за да проверите дали дюзите са запушени. Вижте *Ръководство на потребителя* за повече информация.

Çıktılarınızda eksik bölümler veya kırık çizgiler görürseniz, yazdırma kafası püskürtme uçlarının tıkalı olup olmadığını kontrol etmek için bir püskürtme ucu kontrolü deseni yazdırın. Daha fazla ayrıntı için *Kullanım Kılavuzu*'na bakın.

אם בהדפסה יש חלקים חסרים או קווים מקוטעים, הדפס תבנית בדיקת פיה כדי לבדוק אם יש סתימה בפיות של ראש ההדפסה. עיין ב**מדריך למשתמש** לפרטים נוספים.

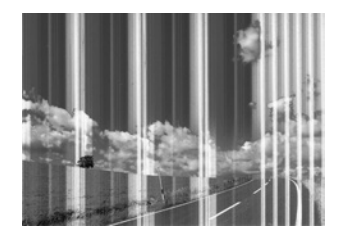

Следвайте инструкциите на LCD екрана, за да отстраните заседналата хартия. Вижте *Ръководство на потребителя* за повече информация. Sıkışan kağıdı çıkarmak için LCD ekrandaki yönergeleri izleyin. Daha fazla ayrıntı için *Kullanım Kılavuzu*'na bakın.

פעל על פי ההנחיות שבמסך המדפסת כדי להוציא את הנייר התקוע. עיין ב**מדריך למשתמש** לפרטים נוספים. Използвайте единствено захранващия кабел, доставен с принтера. Използването на друг кабел може да доведе до пожар или токов удар. Не използвайте кабела с друго оборудване.

Yalnızca yazıcıyla gelen güç kablosunu kullanın. Başka bir kablonun kullanılması yangına veya elektrik çarpmasına neden olabilir. Kabloyu başka bir donanımla kullanmayın.

השתמש אך ורק בכבל החשמל המצורף למדפסת. שימוש בכבל מסוג אחר עלול לגרום להתחשמלות או לשריפה. אין להשתמש בכבל עם ציוד אחר.

Уверете се, че Вашият променливотоков захранващ кабел отговаря на съответните местни стандарти за безопасност. AC güç kablonuzun ilgili yerel güvenlik standardına uygun olmasına dikkat edin.

> ודא שכבל החשמל שלך עומד בתקני הבטיחות הנהוגים במדינת ישראל.

Не се опитвайте да ремонтирате принтера сами, освен както е специално описано в документацията. Belgelerinizde özellikle açıklananların dışında yazıcıda kendi

kendinize onarım yapmaya çalışmayın. אין לנסות לתקן את המדפסת לבד, למעט כפי שמוסבר במסמכים.

Поставете принтера близо до стенен контакт, така че щепселът

да може лесно да бъде изваден от контакта. Yazıcıyı, güç kablosunun kolayca çıkarılabileceği bir prizin yakınına yerleştirin. הצב את המדפסת קרוב לשקע חשמל שממנו אפשר לנתק את

✍

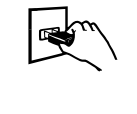

..<u>...................</u><br>כבל החשמל בקלות.

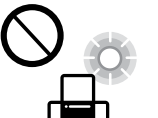

Не позволявайте захранващият кабел да се повреди или износи.

Güç kablosunun hasar görmesine veya yıpranmasına izin vermeyin. אל תאפשר לכבל החשמל להינזק או להישרף.

Не поставяйте и не съхранявайте продукта навън, близо до прекомерно замърсяване или запрашване, вода, източници на топлина или на места, подложени на удари, вибрации, висока температура или влажност. Ürünü açık alanlara, aşırı kirli ya da tozlu yerlerin, su, ısı

Следвайте инструкциите на LCD екрана. Изчакайте, докато завърши<br>Зареждането с мастило. зареждането с мастило.

> kaynaklarının yakınına veya darbelere, titreşimlere, yüksek sıcaklığa ya da neme maruz kalan konumlara yerleştirmeyin veya bu tür konumlarda depolamayın.

אסור להציב או לאחסן את המוצר במקום לא מקורה, במקומות שבהם יש הרבה לכלוך, אבק, מים ומקורות חום או במקומות החשופים לרעידות, לרטט, לטמפרטורה גבוהה או ללחות גבוהה.

Ако LCD екранът е повреден, свържете се с Вашия дилър. Ако върху ръцете Ви попадне разтвор от течни кристали, измийте ги обилно със сапун и вода. Ако в очите Ви попадне разтвор от течни кристали, измийте ги незабавно с вода. Ако усетите дискомфорт или проблемите със зрението продължат, след като сте измили очите си обилно, потърсете незабавно лекар.

LCD ekran hasar görürse satıcınıza başvurun. Sıvı kristal solüsyon ellerinize bulaşırsa sabun ve su ile iyice yıkayın. Sıvı kristal solüsyon gözünüze kaçarsa gözünüzü hemen bol suyla yıkayın. Gözünüzü bol suyla yıkadıktan sonra, yine de bir rahatsızlık hissederseniz veya görmenizde bir sorun olursa hemen bir doktora başvurun.

אם מסך ה-LCD ניזוק, צור קשר עם הסוכן שלך. אם ידיך באו במגע עם תמיסת גביש נוזלי, שטוף אותן ביסודיות במים ובסבון. אם תמיסת הגביש הנוזלי נכנסה לך לעיניים, שטוף אותן מיד במים. אם נותרו עדיין אי נוחות או בעיות בראיה גם אחרי שטיפה יסודית, פנה מידית לרופא.

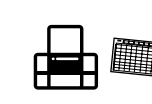

- Üretici: SEIKO EPSON CORPORATION
- Adres: 3-5, Owa 3-chome, Suwa-shi, Nagano-ken 392-8502 Japan Tel: 81-266-52-3131
- http://www.epson.com/
- 

Дръжте този продукт на разстояние от най-малко 22 cm от сърдечни пейсмейкъри. Радиовълните от този продукт могат да повлияят неблагоприятно върху работата на сърдечни пейсмейкъри. Bu ürünü kalp pilinden en az 22 cm ötede tutun. Bu üründen radyo

dalgaları kalp pilinin çalışmasını ters etkileyebilir. שמור על מוצר זה במרחק של 22 ס"מ לפחות מקוצבי לב. גלי רדיו ממוצר זה עלולים

להשפיע באופן שלילי על פעולתם של קוצבי לב.

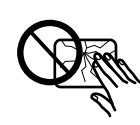

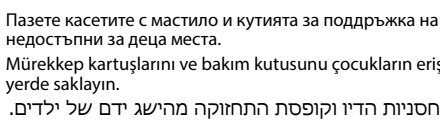

недостъпни за деца места. Mürekkep kartuşlarını ve bakım kutusunu çocukların erişemeyeceği yerde saklayın.

הרחק את מחסניות הדיו וקופסת התחזוקה מהישג ידם של ילדים.

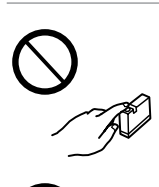

Бъдете внимателни при работа с използвани касети с мастило, тъй като около отвора за подаване на мастило може да има известно количество мастило. Ако върху кожата Ви попадне мастило, измийте мястото обилно със сапун и вода. Ако в очите Ви попадне мастило, измийте ги незабавно с вода. Ако усетите дискомфорт или проблемите със зрението продължат, след като сте измили очите си обилно, потърсете незабавно лекар. В случай че в устата Ви попадне мастило, незабавно посетете лекар.

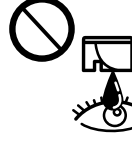

Mürekkep besleme deliği çevresinde biraz mürekkep olabileceğinden kullanılmış mürekkep kartuşlarını taşırken dikkat edin. Cildinize mürekkep bulaşırsa söz konusu yeri su ve sabunla iyice yıkayın. Mürekkep gözünüze kaçarsa gözünüzü hemen bol suyla yıkayın. Gözünüzü bol suyla yıkadıktan sonra, yine de bir rahatsızlık hissederseniz veya görmenizde bir sorun olursa hemen bir doktora başvurun. Ağzınıza mürekkep kaçarsa hemen bir doktora başvurun.

היזהר כאשר אתה מטפל במחסניות דיו משומשות, משום

שאפשר שיהיה מעט דיו סביב יציאת אספקת הדיו. אם דיו מגיעה אל ידיך שטוף אותן ביסודיות במים ובסבון. אם דיו מגיעה אל עיניך שטוף אותן מיד במים רבים ובסבון. אם לאחר השטיפה היסודית יש עדיין אי נוחות או בעיות בראיה, פנה מידית לרופא. אם דיו מגיעה לפיך, פנה לרופא תכף ומיד.

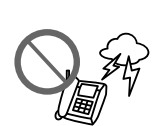

Внимавайте да не разлеете течност върху продукта и не работете с него с мокри ръце.

Ürünün üzerine sıvı sıçratmamaya ve ürünü ıslak ellerle הקפד לא לשפוך נוזלים על המוצר ולא להשתמש בו בידיים

רנורת

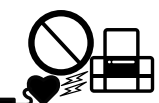

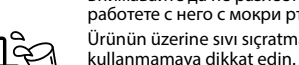

Винаги съхранявайте това ръководство подръка. Bu kılavuzu daima hazırda bulundurun.

שמור מדריך זה תמיד בהישג יד.

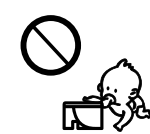

LCD ekrandaki yönergeleri izleyin. Mürekkep dolumu tamamlanana kadar bekleyin.

פעל בהתאם להוראות המוצגות במסך ה-LCD. המתן עד להשלמת טעינת הדיו.

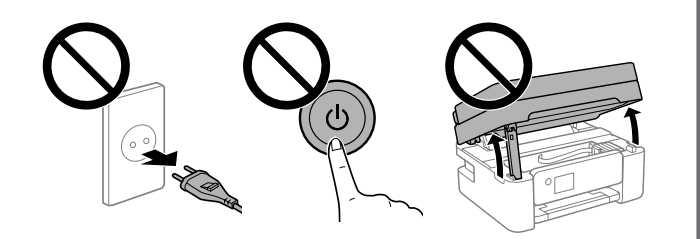

Избягвайте използването на телефон по време на гръмотевична буря. Възможно е да има опасност от токов удар от светкавица. Yıldırımlı fırtınalı havalarda telefon kullanmaktan kaçının. Az da olsa yıldırımdan elektrik çarpma riski olabilir.

הימנע מהשימוש בטלפון במהלך סופה חשמלית. אפשר שיהיה סיכון זעיר של התחשמלות כתוצאה מפגיעת ברק.

Не използвайте телефон за докладване на изтичане на газ в близост до изтичането.

Bir gaz sızıntısı durumunda sızıntıyı bildirmek için bir telefon kullanmayın.

אל תשתמש בטלפון כדי לדווח על דליפת גז בקירבת מקום אל הדליפה.

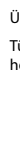

### **Бележка относно предаване на информация за принтера (само за потребители в Европа)**

Като свържете принтера си към интернет (директно или чрез компютър), Вие ще предавате идентификационна информация за принтера до Epson в Япония. Epson ще използва тази информация, за да провери дали е в поддържана от Epson програма, и ще я съхранява, за да избягва повтаряне на потвържденията. В първия случай може да бъде изпратено потвърждение, което може да се разпечата на Вашия принтер, включително информация относно съответни продукти и услуги.

**Yazıcı Bilgi İletimiyle ilgili Uyarı (yalnızca Avrupa'daki Kullanıcılar için)** Yazıcınızı internete bağlarken (doğrudan ya da bilgisayar yoluyla) yazıcı kimliğini Japonya'daki Epson'a ileteceksiniz. Epson bu bilgileri Epson destekli herhangi bir programda olup olmadığını kontrol etmek amacıyla kullanacak ve yinelenen onaylardan kaçınmak için saklayacaktır. İlk gereksinimde bir yazıcınıza ilgili ürün ve hizmetler hakkında bilgilerin bulunduğu bir onay gönderilebilir ve yazdırılabilir.

#### **הודעה ביחס לשידור מידע מדפסת )עבור משתמשים באירופה בלבד(**

באמצעות חיבור המדפסת שלך לאינטרנט )ישירות או באמצעות מחשב( תעביר את זהות המדפסת ל-Epson ביפן. Epson תשתמש במידע זה כדי לבדוק אם המדפסת נכללה בתוכנית כלשהי ש-Epson תומכת בה ותשמור עליו כדי למנוע אישורים חוזרים. אפשר שבפעם הראשונה יישלח לך אישור שיודפס במדפסת שלך ויכלול מידע על מוצרים ושירותים רלוונטים.

Windows® is a registered trademark of Microsoft Corporation.

Das Gerät ist nicht für die Benutzung im unmittelbaren Gesichtsfeld am Bildschirmarbeitsplatz vorgesehen. Um störende Reflexionen am Bildschirmarbeitsplatz zu vermeiden, darf dieses Produkt nicht im unmittelbaren Gesichtsfeld platziert werden.

AEEE Yönetmeliğine Uygundur.

Ürünün Sanayi ve Ticaret Bakanlığınca tespit ve ilan edilen kullanma ömrü 5 yıldır.

Tüketicilerin şikayet ve itirazları konusundaki başvuruları tüketici mahkemelerine ve tüketici hakem heyetlerine yapılabilir.

The contents of this manual and the specifications of this product are subject to change without notice.

Maschinenlärminformations-Verordnung 3. GPSGV: Der höchste Schalldruckpegel beträgt 70 dB(A) oder weniger gemäss EN ISO 7779.